## **Self-Assessment: Coding for GUIs – Lesson 3**

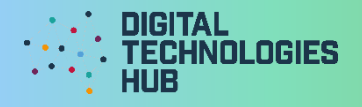

Name \_\_\_\_\_\_\_\_\_\_\_\_\_\_\_\_\_\_\_\_\_\_\_\_\_\_\_\_\_\_\_\_\_\_\_\_\_\_\_\_\_ Date \_\_\_\_/\_\_\_\_\_/\_\_\_\_

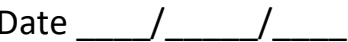

I did the following challenge:

When upgrading a text-only program to a GUI application, it's important to consider:

I can *(circle the skills you have demonstrated or write in any other skills)* 

**Use the JSFiddle or repl.it environment** to edit and test HTML, CSS and JavaScript code together in one place.

**Access the system date and time** to display a clock correctly.

**Incorporate attractive fonts and buttons in a webpage** by adding code to CSS.

**Set up a timed trigger** to run a function after a set timeout.

**Write a short function** to format a number with an extra 0 in front.

A useful rule when designing a GUI for a touchscreen interface (like a smartphone):

Digital Technologies Hub is brought to you by

[Creative Commons BY 4.0 licence](https://creativecommons.org/licenses/by/4.0/) unless otherwise indicated.

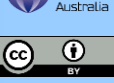

[Australian Government Department of Education and Training](https://www.education.gov.au/)

## **Self-Assessment: Coding for GUIs – Lesson 3**

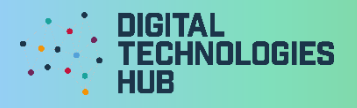

A screen capture of my finished GUI application for the challenge:

## Read the following rubric.

Circle the description that best describes your programming on this project.

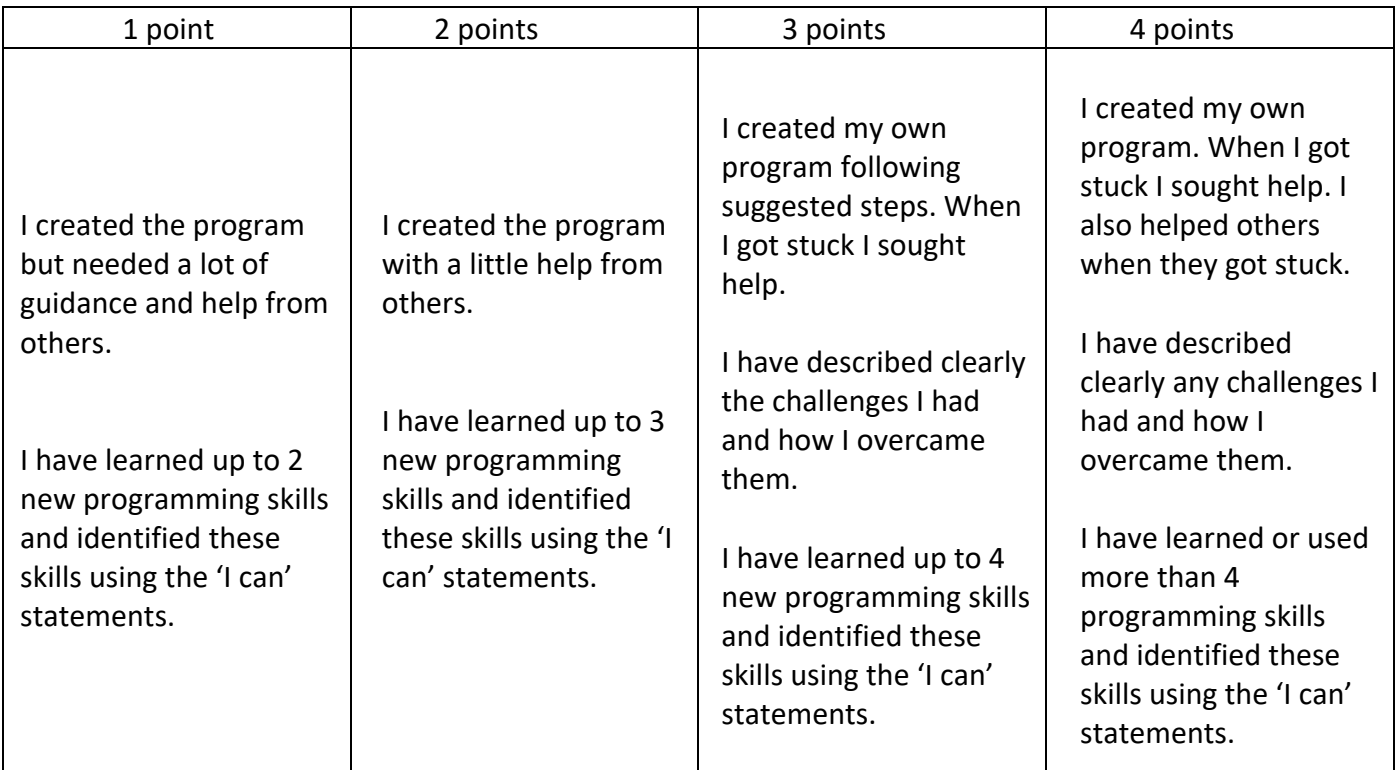

Digital Technologies Hub is brought to you by

[Creative Commons BY 4.0 licence](https://creativecommons.org/licenses/by/4.0/) unless otherwise indicated.

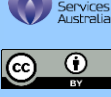

[Australian Government Department of Education and Training](https://www.education.gov.au/)